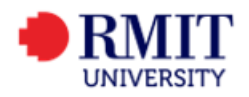

# **Guide – New single sign-on for users of Enrolment Online (from April 2022)**

# **Purpose**

This guide explains how the new single sign-on works for student users of Enrolment Online, how it's different to the existing log in arrangements, and where users can go to get help.

## **Overview**

#### What's changing, why and who's impacted?

Alongside the SAMS Upgrade Project, RMIT is taking the opportunity to introduce new single sign-on for all users of Enrolment Online, as part of a wider, progressive roll out to align our single sign-on with our Microsoft platform across RMIT systems.

Moving to a new single sign-on is one of the ways RMIT is strengthening its information security so our data remains protected, the University's services can continue and the integrity of the RMIT brand is preserved.

The new single sign-on affects how all students log in to Enrolment Online. (Note: Vietnam students use Enrolment Online to apply to graduate.)

#### When?

The change takes effect from the SAMS upgrade go-live, once Enrolment Online is restored and available for use. The target go-live is scheduled for 21 April afternoon AEST (TBC).

#### **NOW: How it works**

Prior to the SAMS Upgrade go-live, students are automatically prompted to login to Enrolment Online via Central Authentication Service (CAS) **using their RMIT ID** and password.

For students, RMIT ID is their student number, e.g. s1234567

Screenshot of current log in experience using CAS:

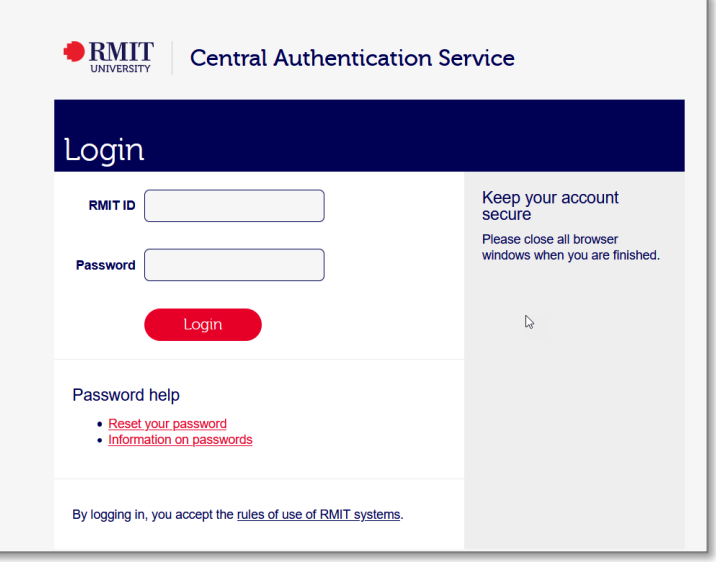

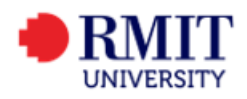

# **NEW: How it works (from go-live)**

From SAMS Upgrade go-live, students will be automatically prompted to sign in to Enrolment Online via their RMIT Microsoft account **using their RMIT email address (instead of their RMIT ID).**

#### **Their password remains unchanged (same as their RMIT password).**

This new method provides the same experience as when the user logs into their RMIT Microsoft account elsewhere. If the user is already signed into their RMIT Microsoft account when they log into Enrolment Online, they won't be prompted to sign in again.

Screenshots of new sign in experience using their RMIT Microsoft account (this set of screenshots shows a staff member based in Australia signing in):

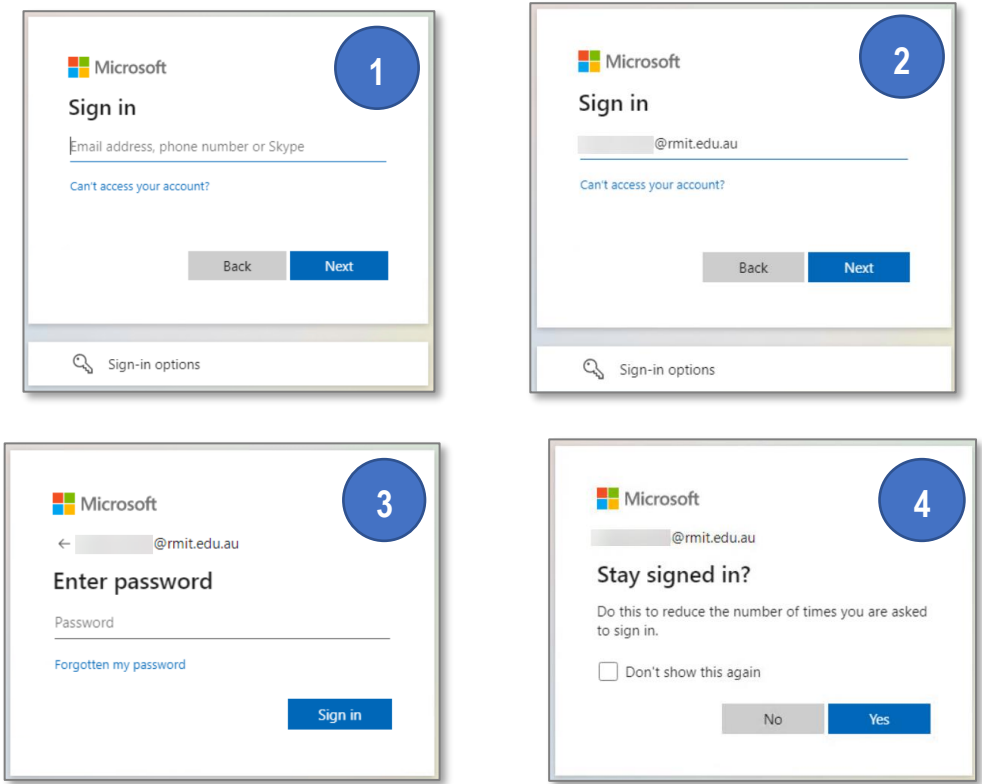

## **What if I don't know my RMIT email address?**

Check the table below for the email format that applies to different groups of students, or follow the instructions to get help.

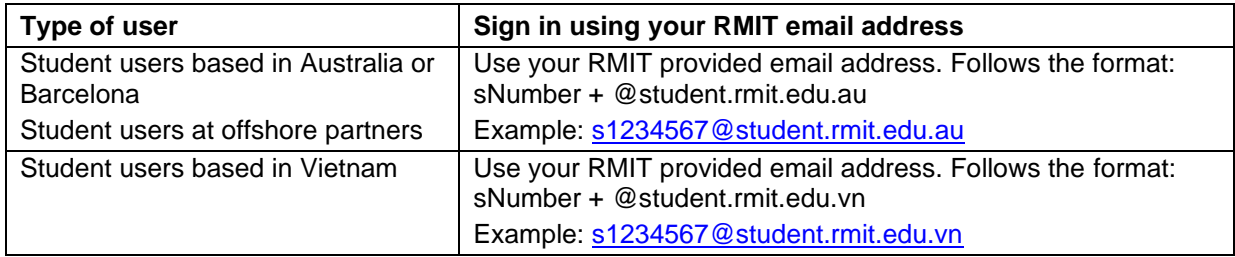

#### **Where to get help**

- Students in Australia, Barcelona, offshore partners: Contact [IT Connect](https://www.rmit.edu.au/students/support-services/it-support-systems/it-connect) for assistance.
- Students in Vietnam: Contact [Vietnam IT Support](https://www.rmit.edu.vn/students/support/it-support) for assistance.